## NativeScript & Angular 2 Von der Web-App zur nativen Smartphone-App

Frederik von Berg W11K / theCodeCampus

## Überblick

- <1> Uber mich
- <2> Ausgangslage
- Was ist Angular? <3>
- Was ist NativeScript? <4>
- Was muss man bei Apps beachten? <5>
- <6> Portierung

## Über uns

### **Frederik von Berg**

<> Software Developer Seit 2013 bei w11k GmbH Scala und Web-Entwicklung</>

#### **W11K GmbH - the Web Engineers**

<> Gegründet 2000 Entwicklung / Consulting Web / Java Esslingen / Siegburg </>

#### **theCodeCampus.de - Weiter. Entwickeln.**

<> Schulungen (seit 2007) Projekt-Kickoffs Unterstützung im Projekt </>

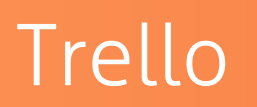

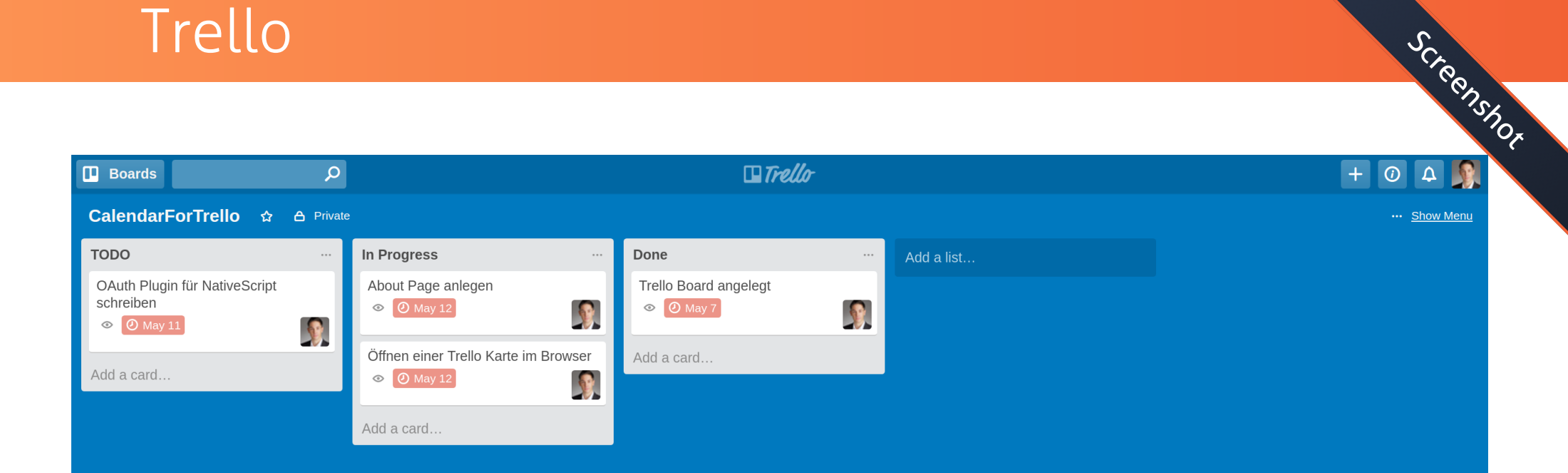

# Calendar for Trello Screenshots and the Screenshots of the Screen Screen Screen Screen Screen Screen Screen Screen Screen Screen Screen Screen Screen Screen Screen Screen Screen Screen Screen Screen Screen Screen Screen Sc

#### $\equiv$  Calendar for **D** Trello

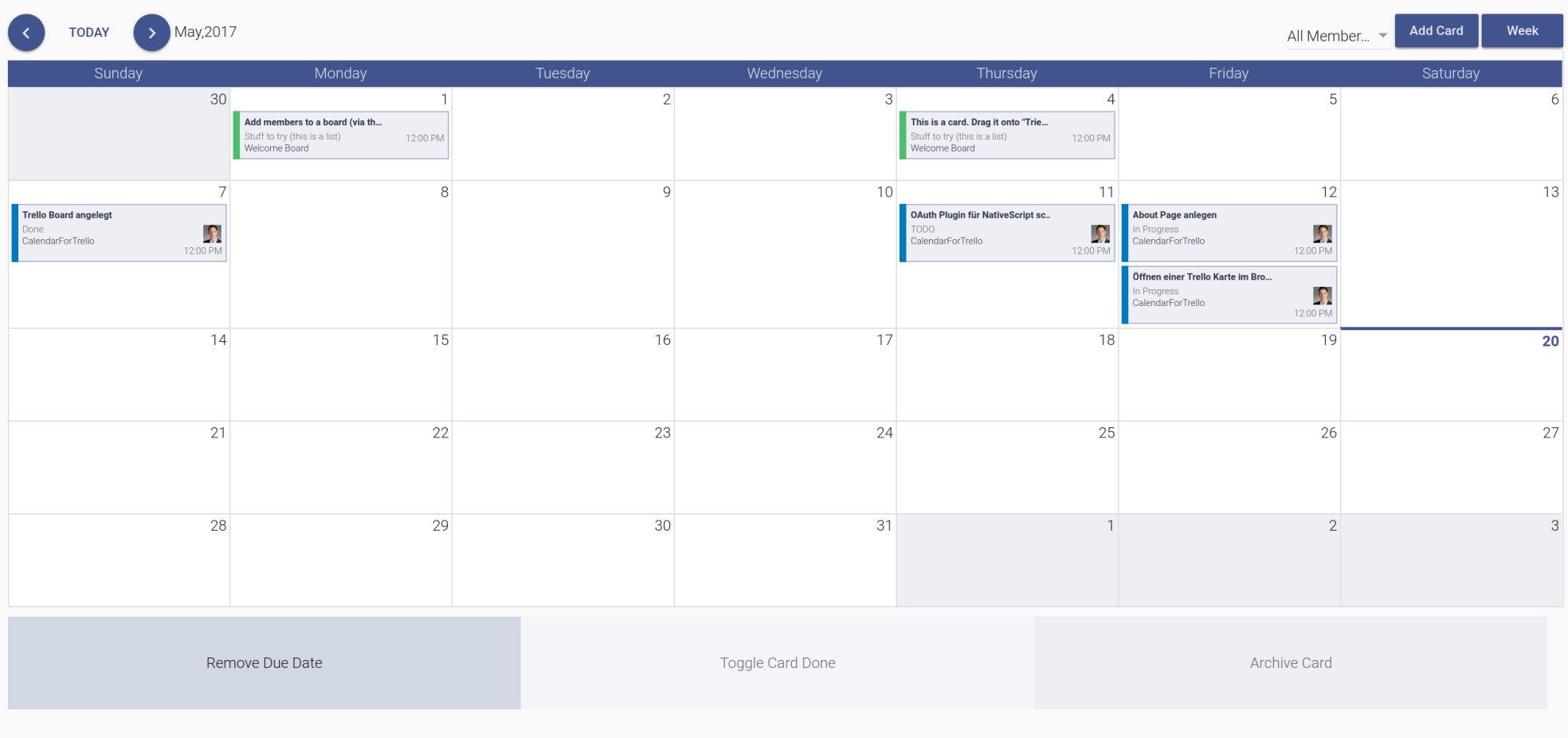

# Native App Screenshots and the series of the series of the series of the series of the series of the series of the series of the series of the series of the series of the series of the series of the series of the series of

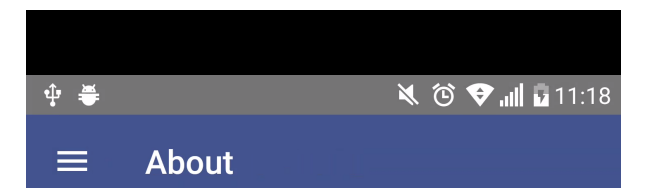

### **Calendar-for-Trello**

Version:

Trello is a productivity tool that helps you to organize projects by creating individual lists, boards and cards. Manage your projects in teams, get more flexible and improve your workflow.

Organize Trello cards across all boards in one amazing calendar view. Get the most out of Trello and improve your workflow with our open source calendar! Trello Calendar is Open Source and available at https://github.com/w11k/calendar-for-trello

### **Privacy Information**

All accrued data is only stored on your own computer. The communication with Trello API is encrypted via https.

#### **Feature Request and Bug Rep...**

Please create a ticket https://github.com/w11k/calendar-for-trello/issues

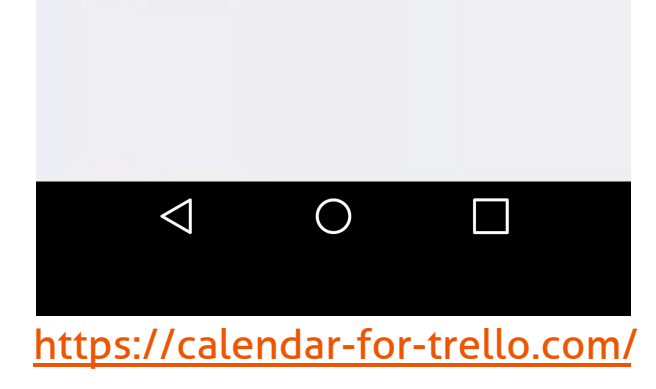

NativeScript & Angular 2: Von der Web-App zur nativen Smartphone-App 5

## Ausgangslage

- Calendar for Trello Angular Webapp <>
- <> Portierung mit wenig Aufwand
- <> keine Hybrid App

## Was ist Angular?

NativeScript & Angular 2: Von der Web-App zur nativen Smartphone-App

## Was ist Angular?

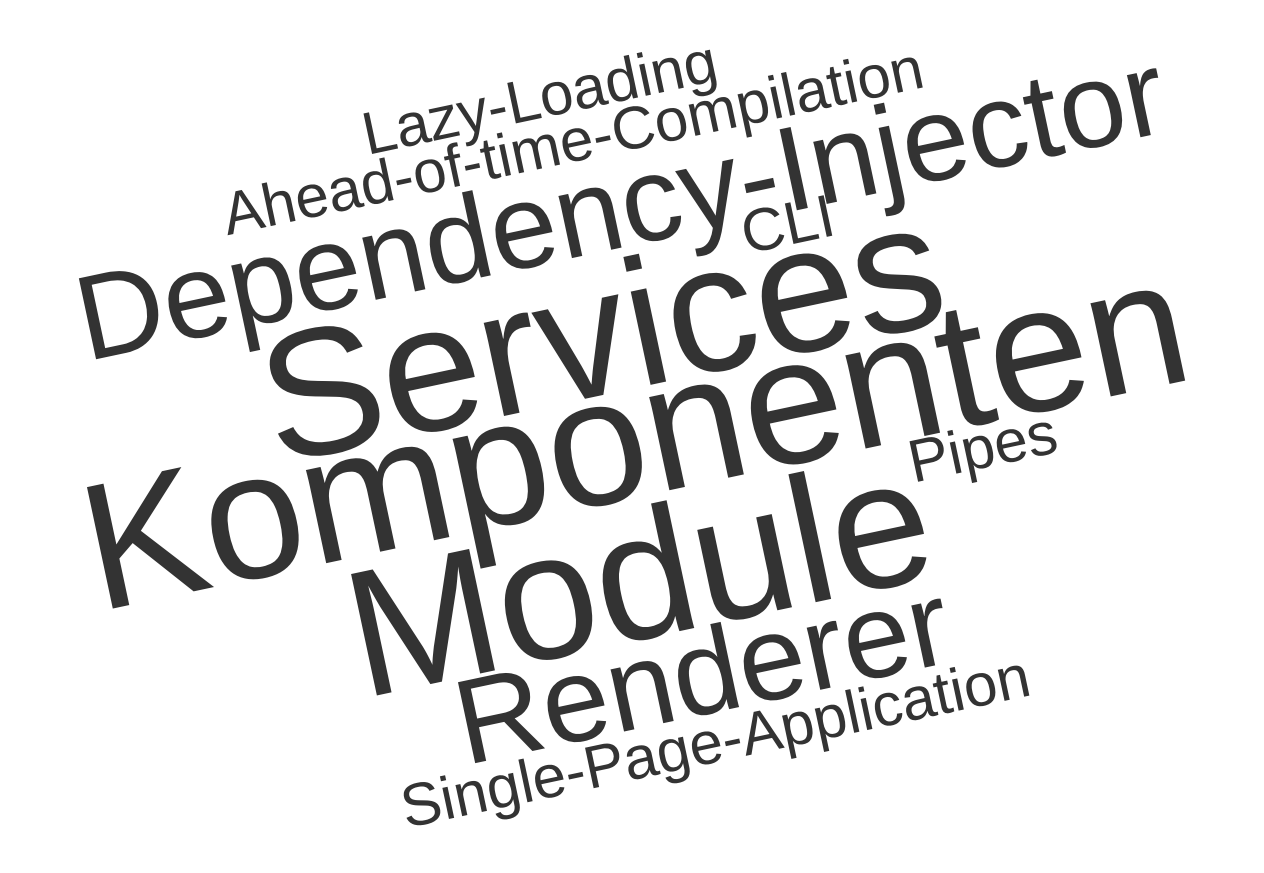

## Komponenten

### <> Grundlegendes Konzept in Angular 2

### <> Gesamtes UI ist aus Baum von Komponenten aufgebaut

- Wiederverwendbare Elemente -
- Grungerüst der Seite

### <> Komponenten bestehen aus

- Template / View (HTML)
- Klasse -
- Decorator an Klasse -

## Komponenten Solomonder Code

### Typescript

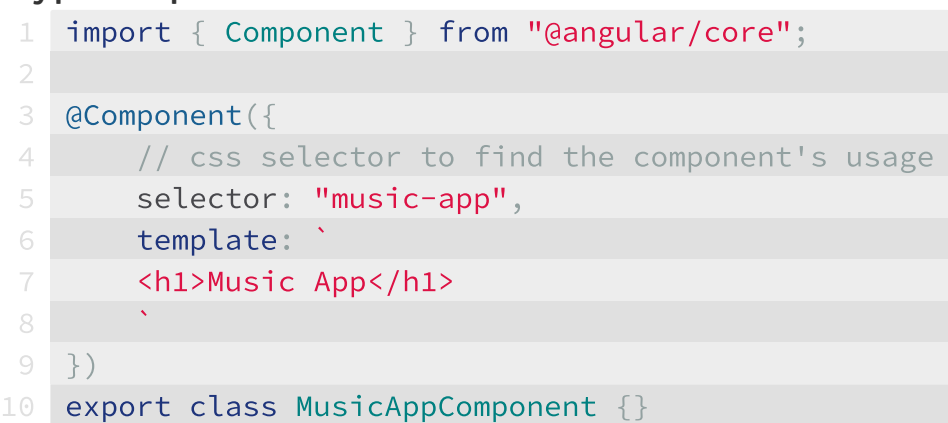

### Html

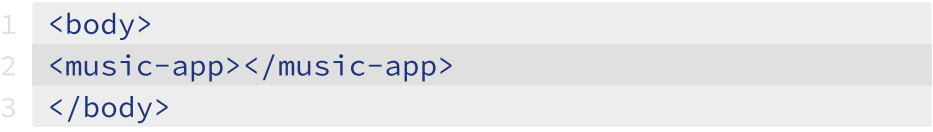

### **Services**

### <> Sehr allgemeines Konzept

- Irgendwelche Funktionalität kapseln
- Nicht UI spezifisch
- Implementierungsdetails verstecken
- <> Einsatzmöglichkeiten
	- Höhere Abstraktion schaffen (REST) -
	- Integration anderer Bibliotheken (WebSocket)
	- Datenhaltung, Datenzugriff, Caching, Logik, ... -
- <> Können Abhängigkeit zu anderen Services haben

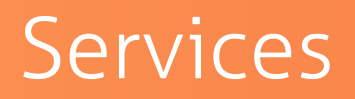

### <> Services sollten in Angular 2 als Klassen implementiert werden

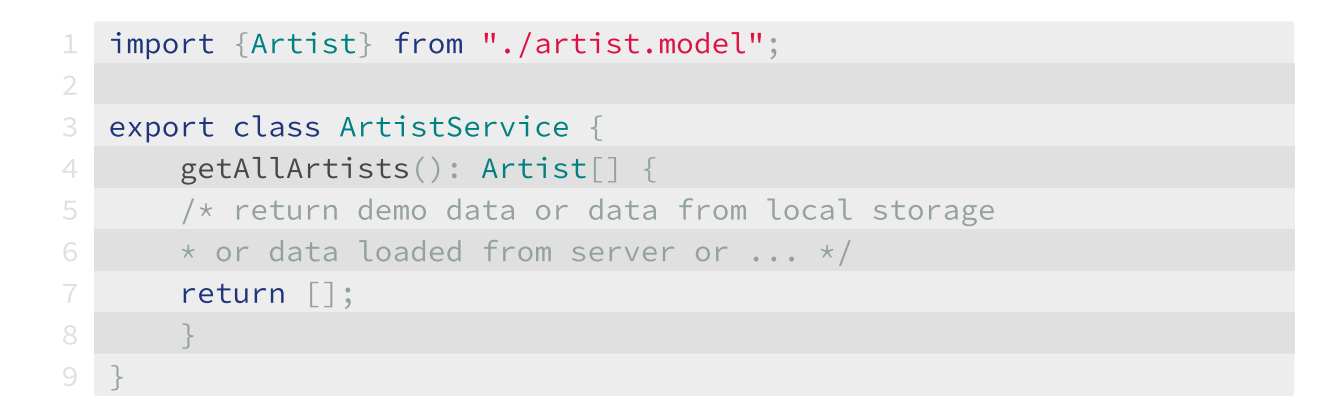

Code R

## Module

### <> Angular-spezifischer Code muss organisiert werden

- Gleiche Grundgedanken und Aufbau wie bei ES6 Modulen -
- Kapselung & Wiederverwendbarkeit
- Leichtes Einbinden von Bibliotheken -
- Genaue Steuerung was wo verwendet wird
- <> Ein Modul ist eine annotierte Klasse

## Module

### <> Angular-Module bestehen u.a. aus

- Imports: Welche anderen Module werden intern verwendet
- Declarations: Was intern bekannt ist (quasi lokale Variablen) -
- Exports: Was wird nach außen bekannt gemacht (für andere Imports -> Module) -

```
1 @NgModule({
      declarations: [ AppComponent, MusicAppComponent ],
      imports: [ BrowserModule, FormsModule, HttpModule ],
      exports: [ AppComponent ],
      providers: [ ArtistService ]
6 })
  7 export class AppModule { }
```
Code R

### Renderer

### <> DOM Entkoppelung

- <> Renderer wird beauftragt, um DOM zu ändern
- <> Typen:
	- Angular Renderer -
	- Angular Universal -
	- NativeScript -

## Was ist NativeScript?

NativeScript & Angular 2: Von der Web-App zur nativen Smartphone-App

- <> Open Source
- <> JavaScript, XML(HTML), CSS
- TypeScript -> Angular2 <>
- Layouts <>
- <> Generiert Native Elemente
- $\leq$  Android 4.2, iOS 8

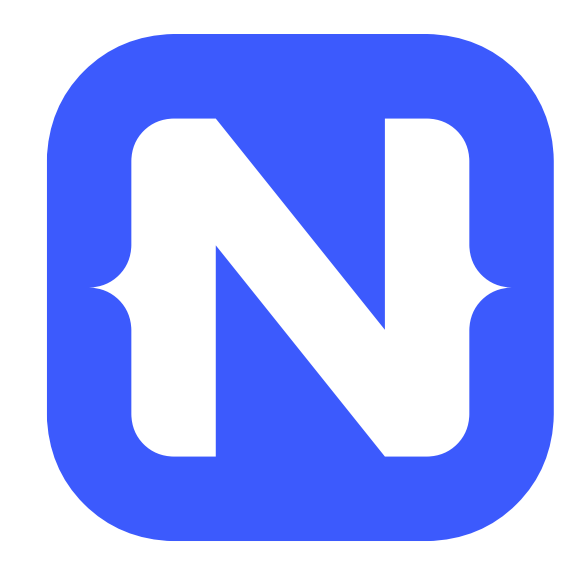

### Was ist NativeScript? - Funktionsweise

- JS Engine generiert native Elemente <>
- <> Schnittmenge von nativen Komponenten
	- Label -
	- Button -
	- Switch, Slider, Image ...
- Voller Zugriff auf native Funktionalitäten (z.B. Kamera) <>
- Plattformspezifische Benutzerführung <>
- Plattformspezifische Anpassungen möglich <>
- <> Node Plugins können genutzt werden
- Unit Testbar <>
- UI Testframework verfügbar <>

## Was ist NativeScript? - Funktionsweise

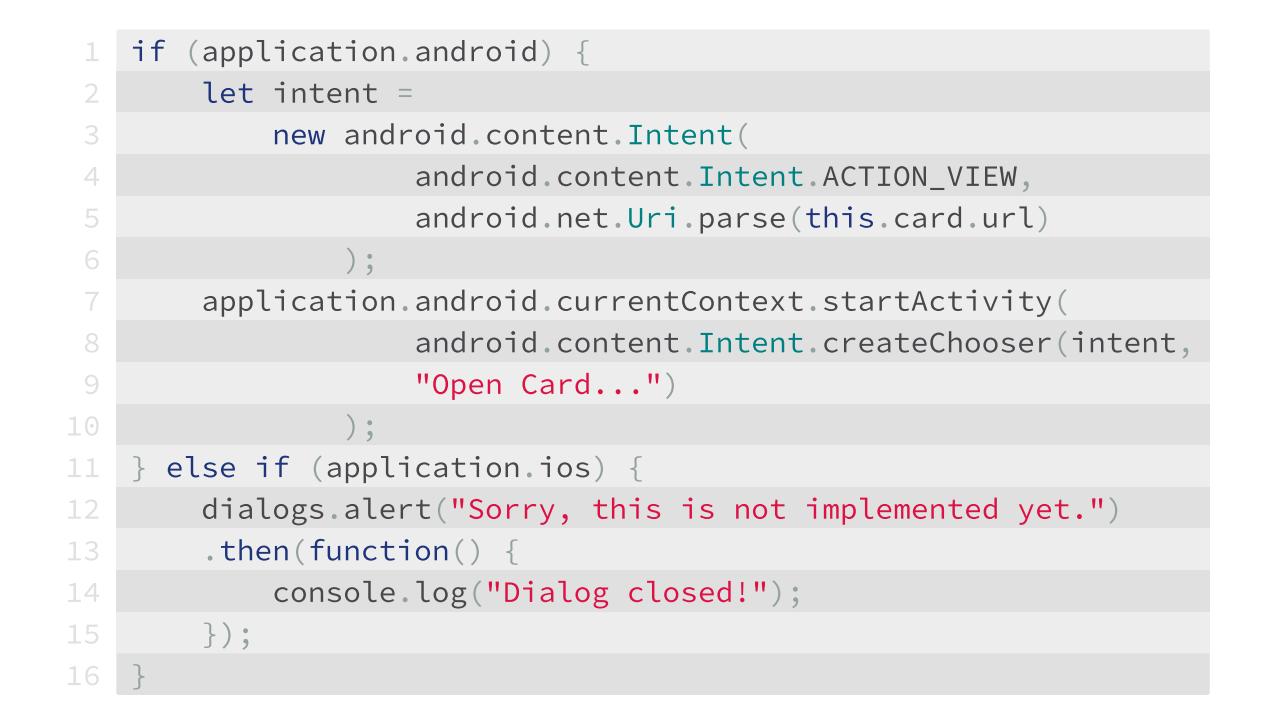

### Was ist NativeScript? - UI-Komponenten

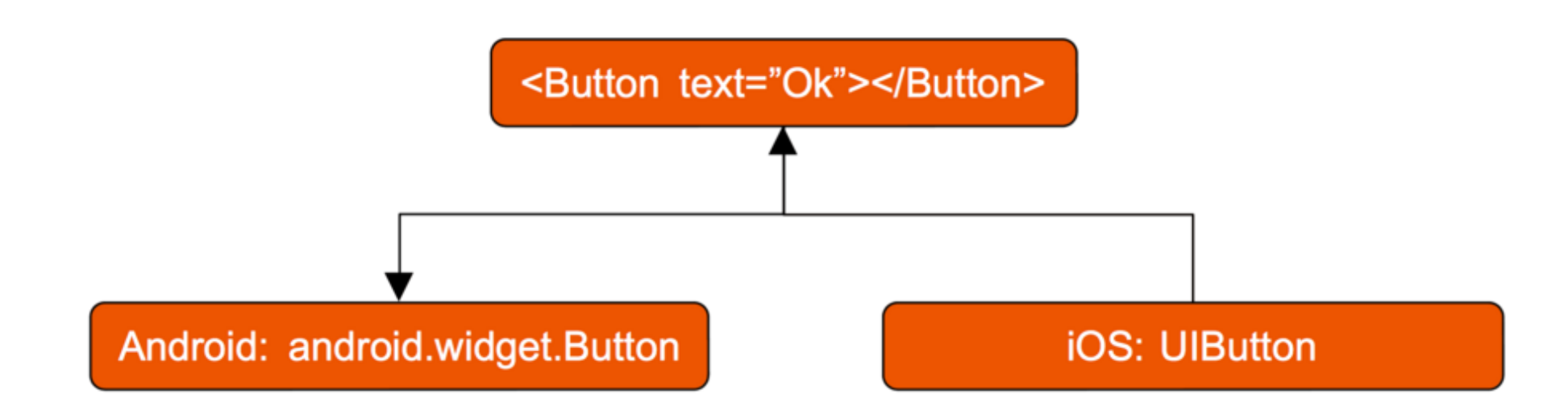

## Was ist NativeScript? - UI-Komponenten

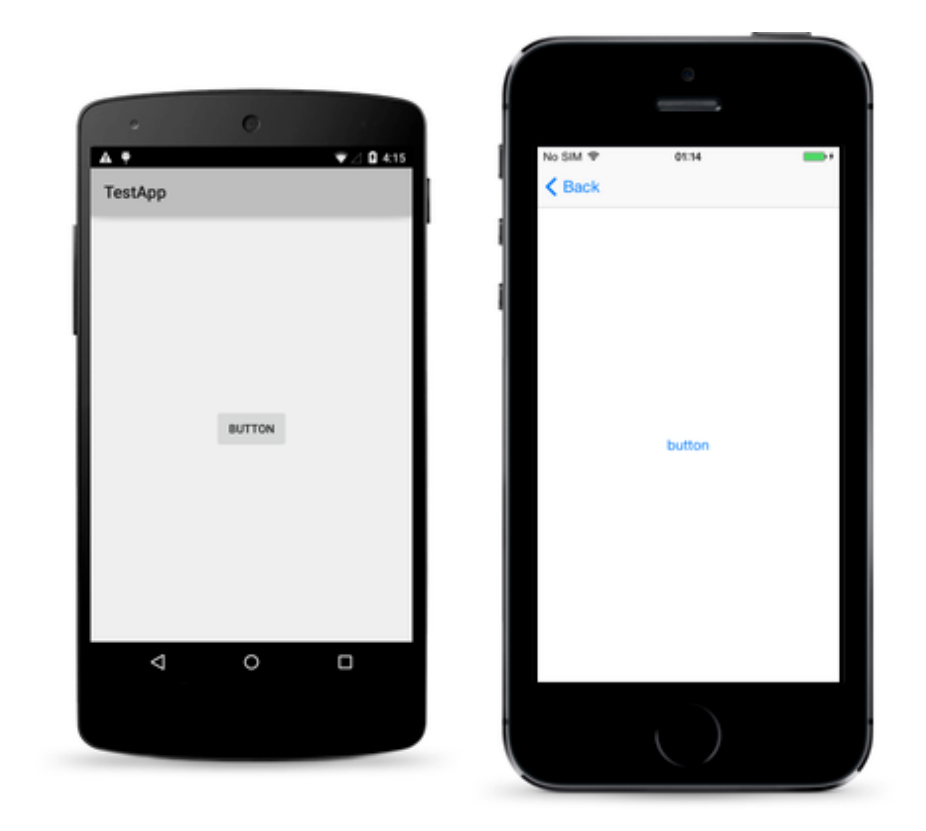

## Was ist NativeScript? - Layout

#### AbsoluteLayout <>

<> DockLayout

#### <> GridLayout

- <> StackLayout
- WrapLayout <>
- <>FlexBoxLayout

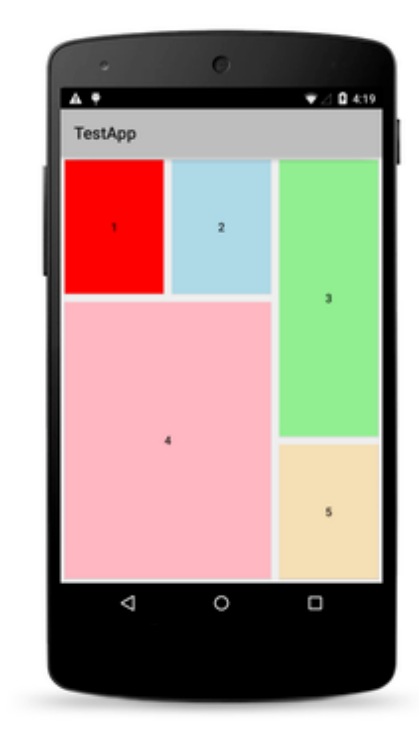

Abb: [NativeScript Docs](https://docs.nativescript.org/img/gallery/android/gridLayoutPage.png)

## Was ist NativeScript? - Layout

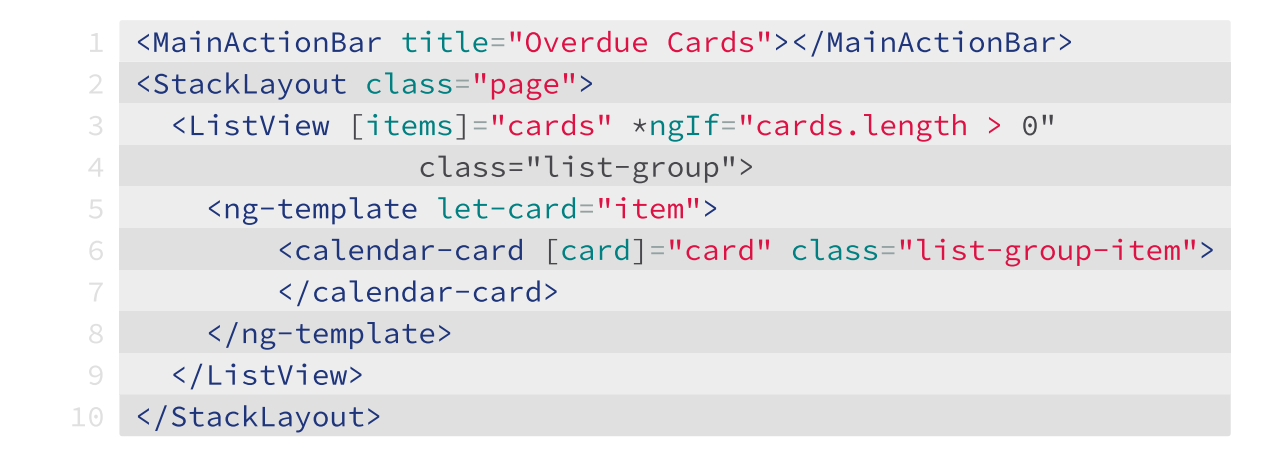

Code R

### Was ist NativeScript? - Layout

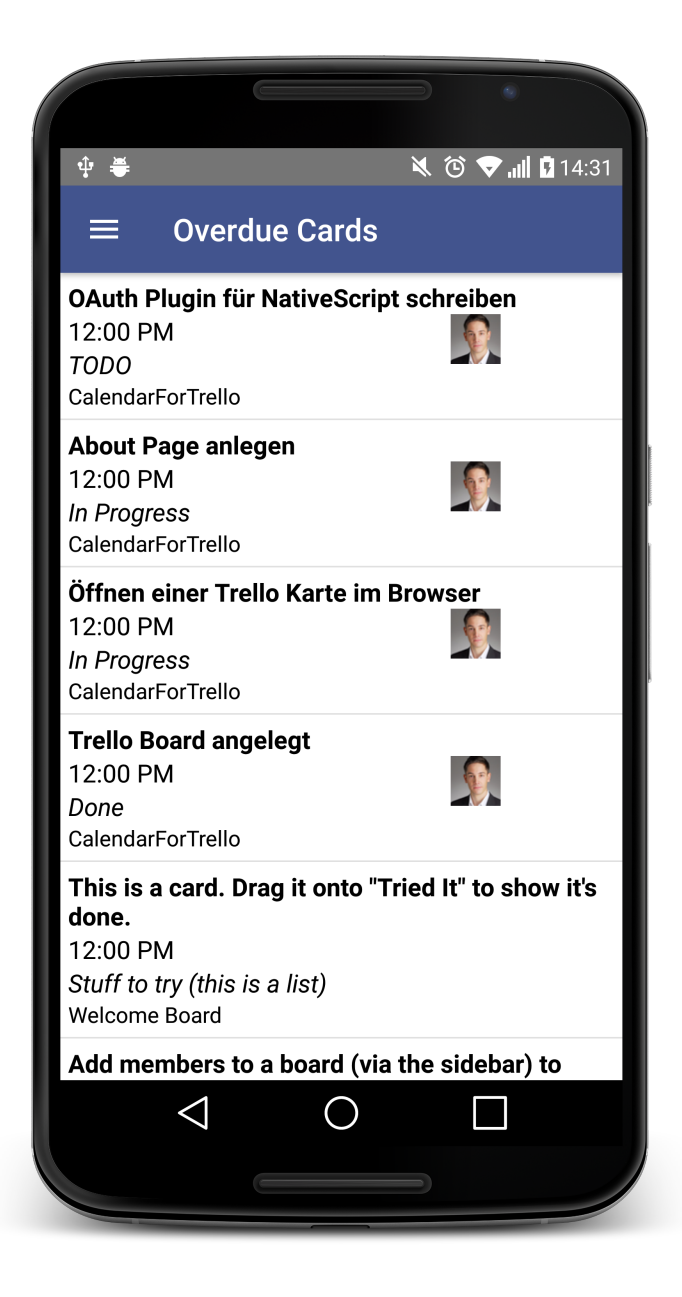

- <> CSS Styling (Sass & Less möglich)
- <> Ganze App: app.css
- Plattformspezifisch: app.android.css | app.ios.css <>
- <> ein Stylesheet pro Template (Angular spezifisch)
- <> Inline-Styling
- $\leq$  Theme seit 2.4
	- definierte CSS-Attribute (h1, body, text-primary, m-t-5)
	- Themebuilder -

### Was ist NativeScript? - Tooling

### <> Benötigt:

- Node, npm ... IDE der Wahl -
- Android SDK + Emulator -
- XCode für iOS -
- JS, HTML, CSS Kentnisse ... learning by doing ;-)

### Liefert: <>

- CLI-> npm install -g nativescript
- Visual Studio Code Plugin -
- Hot Reloading / Livesync
- Debugging (Chrome oder Visual Studio Code) -

### Was ist NativeScript? - Tooling

#### <> Projektsetup:

- tns create FirstApp --ng
- cd FirstApp/ -
- tns run android

## Vorteile einer App Was muss man bei Apps beachten?

NativeScript & Angular 2: Von der Web-App zur nativen Smartphone-App

## Was muss man bei Apps beachten?

### Web App / Website: <>

- Informativ
- Benötigt eine Datenverbindung
- einfache Updates
- Responsive -
- <> Mobile app:
	- Interaktiv Task driven
	- ohne Datenverbindung möglich
	- Benachrichtigungen
	- Branding / Kundenbindung
	- Performance -
	- Native Oberfläche, gewohnte Benutzerführung -

## Mobile App auf Web App Basis Eine Codebasis?

NativeScript & Angular 2: Von der Web-App zur nativen Smartphone-App

## Mobile App auf Web App Basis - Allgemein

- UI und plattformunabhängiger Code teilen (Services, Models, Pipes, ...) <>
	- NPM Abhängikeiten müssen gleich sein -
	- window darf nicht referenziert sein -
	- platformspezifischer Code kann evtl. nicht geteilt werden (z.B. "Localstorage") -
- <> Komponenten haben unterschiedliche Templates
- Authentifiezierung muss evtl. umgestellt werden <>

## Mobile App auf Web App Basis - Allgemein

### Möglichkeiten: <>

- Projektstart: Angular + NativeScript Seed/Starter Projekt -
- Komplex: geteilte NPM Pakete
- Pragmatisch: Symlinks

 Geteilte Resourcen müssen immer unterhalb des /app Verzeichnis in NativeScript liegen, sonst werden diese nicht mit in die App gepackt und können nicht genutzt werden.

## Mobile App auf Web App Basis - Seed Projekte

- Verfügbarkeit: <>
	- [NathanWalker/angular-seed-advanced](https://github.com/NathanWalker/angular-seed-advanced)
	- <u>ilooper/angular-starter</u>
- <> Aufbau:
	- alles in einem Verzeichnis -
	- geteilter Code in "shared" Verzeichnis
	- Templates werden ausgetauscht (\*.tns.html) -
- <>Funktionsweise:
	- Build kopiert shared files in NativeScript -
	- Build ersetzt die Importpfade entsprechend -
- <> Für neue Projekte geeignet
- <> Annahme: die UI wird auseinanderlaufen
- <> viel "Magic" im Spiel

## Mobile App auf Web App Basis - NPM Paket

- <> geteilen Code in npm Pakete packen
- <> kapseln in Module
- Paket in NativeScript Projekt nutzen <>
- <> Herausforderung:
	- Pflege -
	- Build + Auslieferung -
- <> Geeignet: falls die WebApp schon fertig ist
- <> Projekte müssen nicht am gleichen Ort liegen

## Mobile App auf Web App Basis - Shared Folder

- <> Pragmatisch
- Dependencies des Clients auf NativeScript anpassen <>
- <> geteilten Code in "shared"-Ordner legen
- <> "shared"-Ordner per Symlink in NativeScript "app"-Ordner einbinden
- Funktioniert super für einen Prototyp <>
- <> erstmal keine Buildanpassung nötig

## Na, noch Fragen? **S** [frederikvonberg](https://twitter.com/frederikvonberg)  [github.com/fvonberg](https://github.com/fvonberg)

NativeScript & Angular 2: Von der Web-App zur nativen Smartphone-App

[info@thecodecampus.de](mailto:info@thecodecampus.de) [@thecodecampus](https://twitter.com/theCodecampus)

[www.w11k.de](http://www.w11k.de/) [www.thecodecampus.de](http://www.thecodecampus.de/)

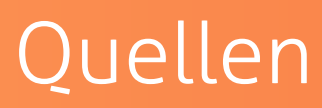

Webseiten:

<https://www.angular.io/>

<https://www.nativescript.org/>

[https://developer.android.com/index.htm](https://developer.android.com/index.html)l

<https://developer.apple.com/>

Logos und Bilder: [Font Awesome by Dave Gandy](http://fontawesome.io/)  http://fontawesome.io